## **Créer un pad**

Dans l'interface [Zourit](https://zourit.net/services), cliquez sur "**Mes pads**"

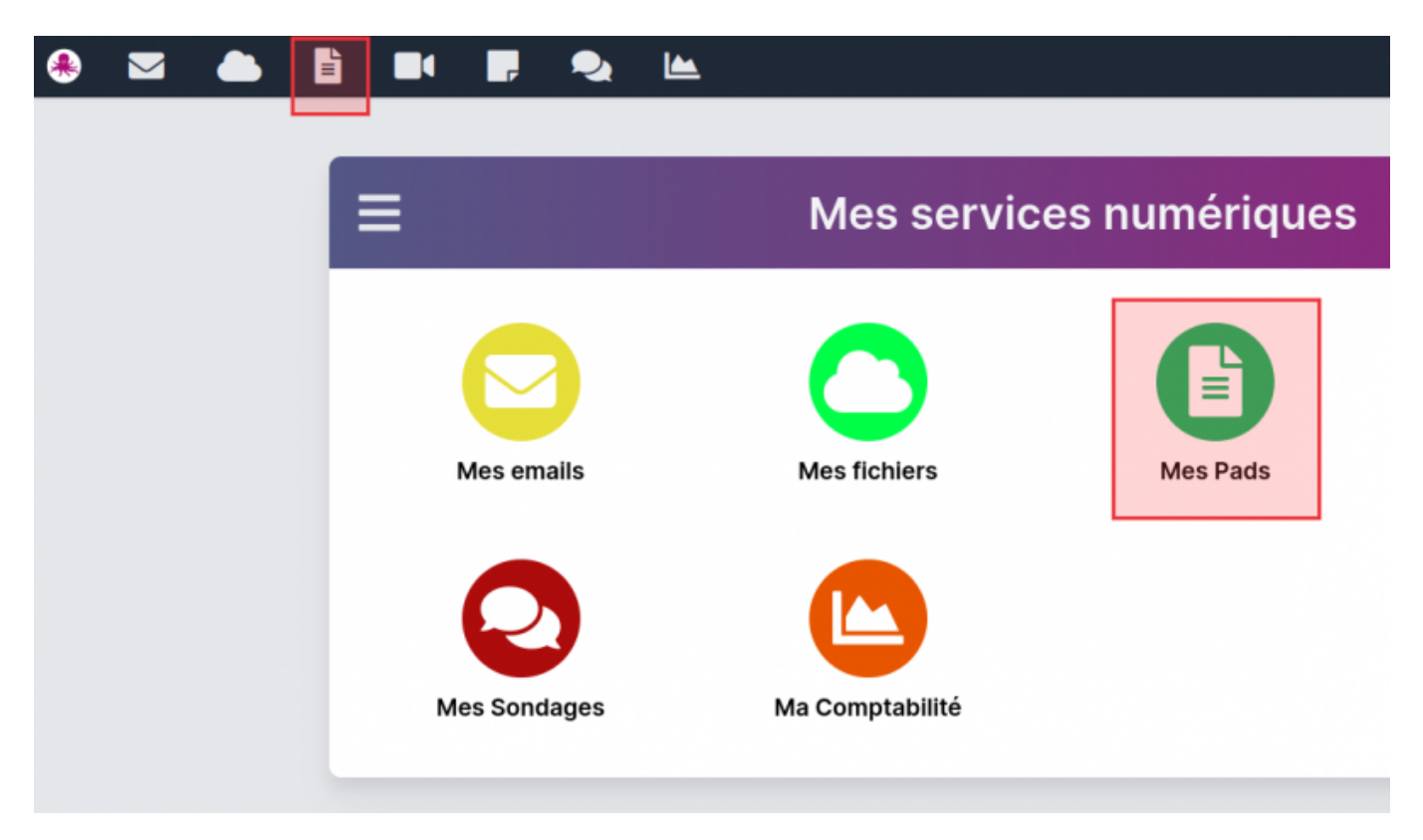

## **Ajout d'un pad**

Vous pouvez ajouter un pad en cliquant sur "**Nouveau pad**".

Puis lui donner un **nom** ainsi qu'une **description**

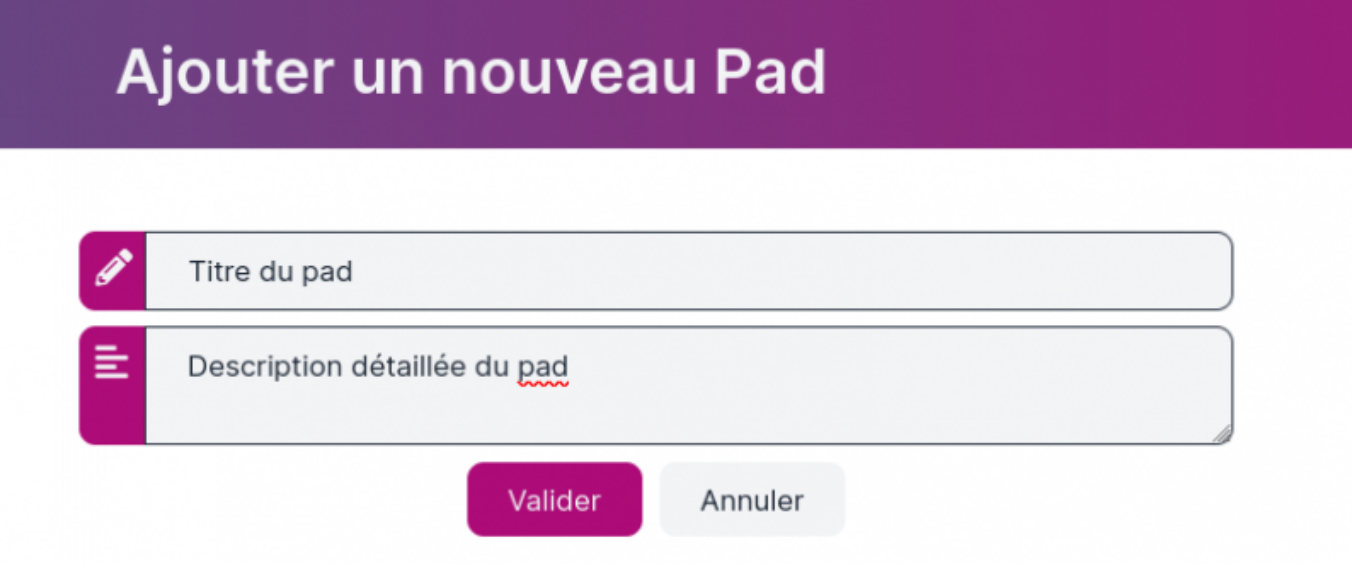

## **Liste des pads**

… ou vous rendre sur un pad existant en cliquant sur son titre

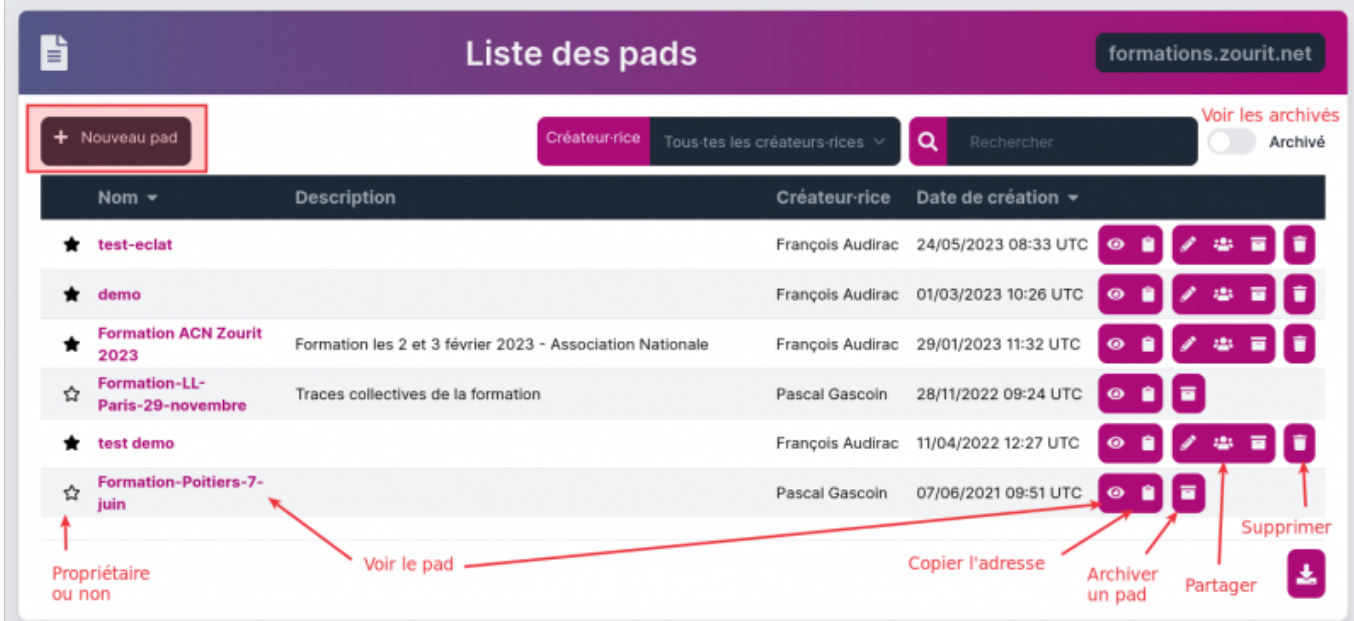

## **Exemple de pad**

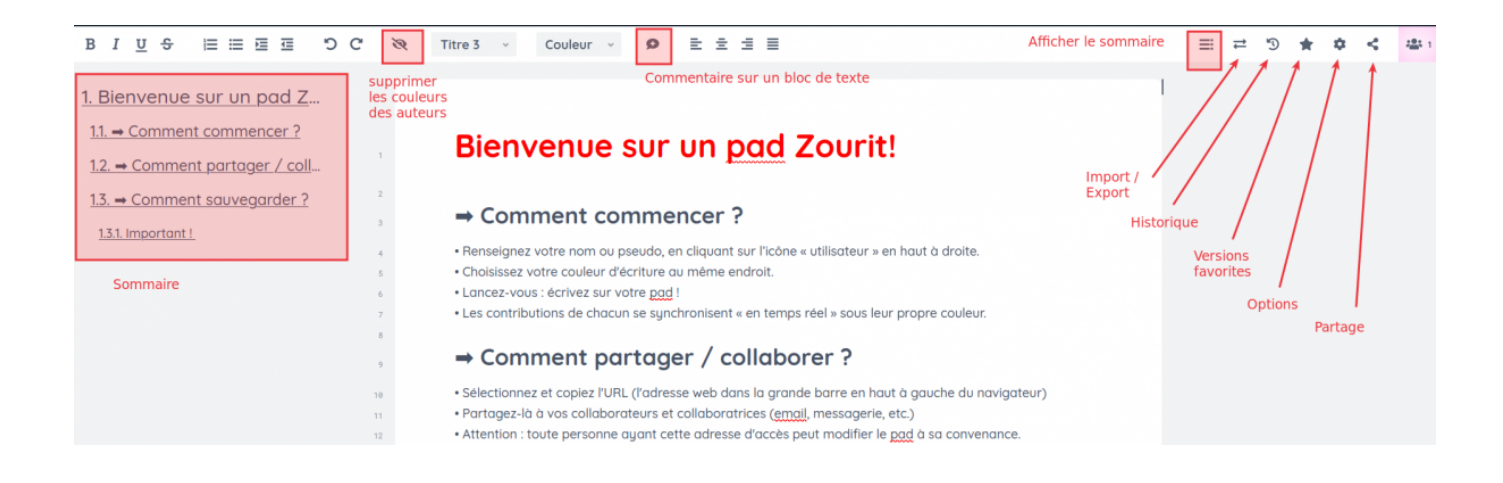

From: <https://doc.zourit.net/>- **Doc, doc Zourit ?**

Permanent link: **<https://doc.zourit.net/doku.php?id=outils:pads:creer&rev=1711495278>**

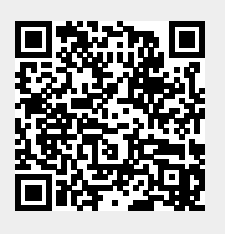

Last update: **2024/03/27 00:21**